# Installation of WBEM Management Bundle HP-UX 11i v3

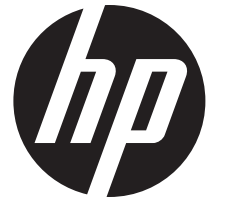

HP Part Number: 5900-3307 Published: September 2013 Edition: 2

© Copyright 2013 Hewlett-Packard Development Company, L.P

#### Legal Notices

© Copyright 2003, 2013 Hewlett-Packard Development Company, L.P.

Confidential computer software. Valid license from HP required for possession, use or copying. Consistent with FAR 12.211 and 12.212, Commercial Computer Software, Computer Software Documentation, and Technical Data for Commercial Items are licensed to the U.S. Government under vendor's standard commercial license.

The information contained herein is subject to change without notice. The only warranties for HP products and services are set forth in the express warranty statements accompanying such products and services. Nothing here should be construed as constituting an additional warranty. HP shall not be liable for technical or editorial errors or omissions contained herein.

UNIX is a registered trademark of The Open Group.

PostScript is a trademark of Adobe Systems Incorporated.

Intel and Itanium are trademarks of Intel Corporation in the U.S. and other countries.

# **Contents**

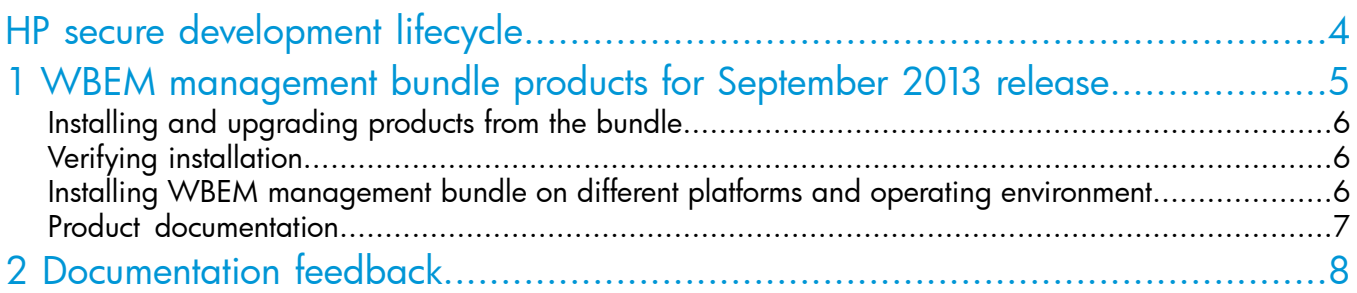

# <span id="page-3-0"></span>HP secure development lifecycle

Starting with HP-UX 11i v3 March 2013 update release, HP secure development lifecycle provides the ability to authenticate HP-UX software. Software delivered through this release has been digitally signed using HP's private key. You can now verify the authenticity of the software before installing the products, delivered through this release.

To verify software signatures in signed depot, version B.11.31.1303 or later of Software Distributor (SD) and version A.01.01.07 or later of HP-UX Whitelisting (WhiteListInf) must be installed on your system.

To verify the signatures, run:  $s$ wsign  $-v$  -s

For more information, see Software Distributor documentation at <http://www.hp.com/go/sd-docs> and Ignite-UX documentation at <http://www.hp.com/go/ignite-ux-docs>.

## <span id="page-4-0"></span>1 WBEM management bundle products for September 2013 release

The WBEM management bundle WBEMMgmtBundle C.07.01 version is available for HP-UX 11i v3 OS. Following products can be installed from this bundle:

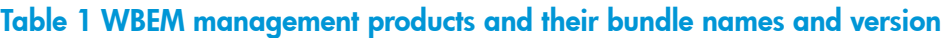

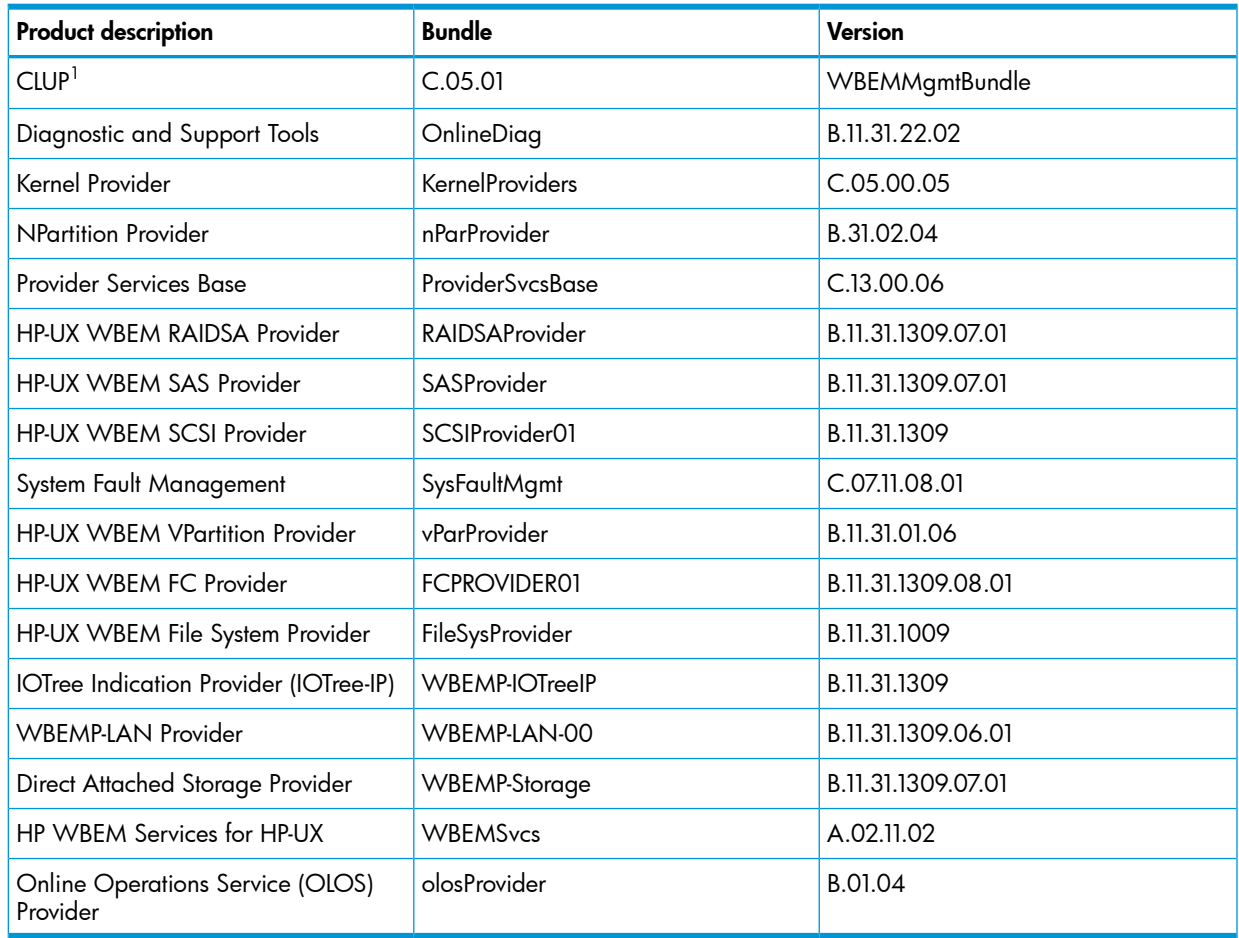

As part of the bundle clean up, this product is shipped only to clean up the empty bundles left out after installation of the WBEMMgmtBundle.

CAUTION: HP's WBEM management bundle is released only on the web. The latest version of Δ the products are available on WBEMMgmtBundle. All the diagnostic product installed/upgraded from OE media or WBEMMgmtBundle, must be installed together due to the product interdependencies. These products may not work if installed individually. The WBEMMgmtBundle is a bundle of products. When you upgrade to WBEMMgmtBundle, the old bundle names that are empty, gets deleted automatically. The old bundle names get updated only when they are recreated from OE media. Run the following command to verify if the products have been upgraded successfully, when you upgrade products from the WBEM Management products bundle:

swlist –l product WBEMMgmtBundle

When installing the WBEMMgmtBundle, a product gets listed twice in the swlist with same product having same version but as part of two different bundles. The handling of the two depots is an expected SD behavior and can be safely ignored. Only one fileset gets installed and it is just a linkage of SD to the latest installed filesets.

### Installing and upgrading products from the bundle

<span id="page-5-0"></span>Download the bundle WBEM Management, from the web <http://software.hp.com/>, on to your local system and install the bundle using the following command:

<span id="page-5-1"></span># swinstall -s /WBEMMgmtBundle

### Verifying installation

• To verify if products in WBEMMgmtBundle are installed successfully, run the following command at the HP-UX prompt:

# swverify <WBEMMgmtBundle>

For example: Use the following command to verify SFM-CORE product

# swverify SFM-CORE

If the product is installed successfully on your system, the following message is displayed:

Verification succeeded.

• If these products are not installed successfully on your system, run the following command at the HP-UX prompt to view the log file for errors:

<span id="page-5-2"></span># grep -i error /var/adm/sw/swagent.log

Fix the error and reinstall the product.

### Installing WBEM management bundle on different platforms and operating environment

This section describes the techniques for installing the following versions of the below mentioned products before upgrading to WBEM management bundle.

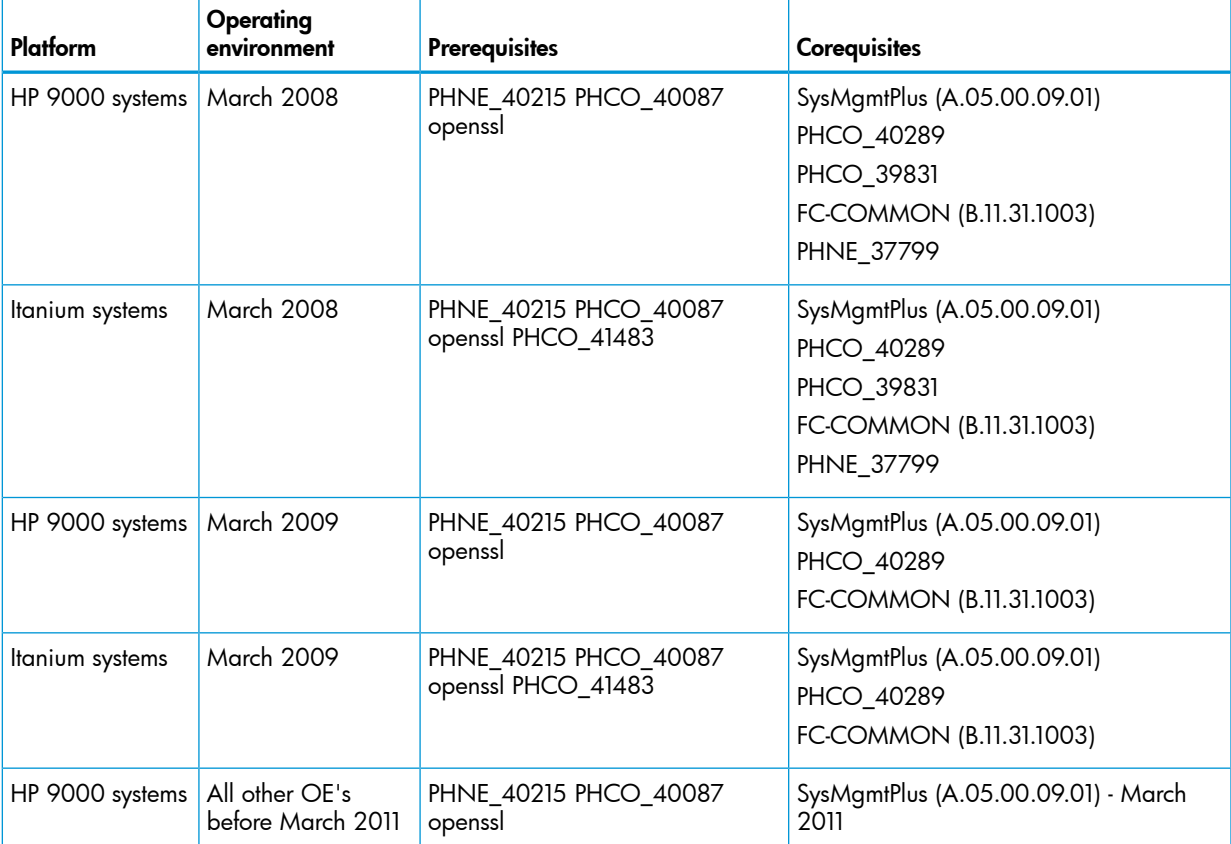

#### Table 2 Installing techniques before upgrading to WBEM management bundle

#### Table 2 Installing techniques before upgrading to WBEM management bundle *(continued)*

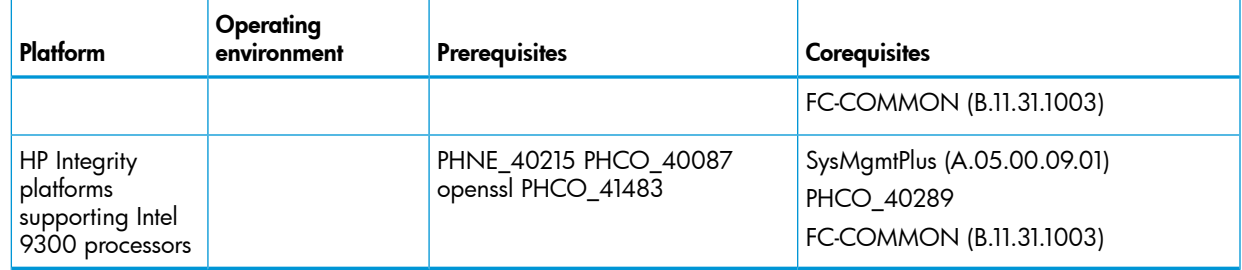

### <span id="page-6-0"></span>Product documentation

For more information on the WBEM management bundle products, see various Release Notes and guides at their respective product documentation page.

#### Table 3 WBEM Management products and their documentation page

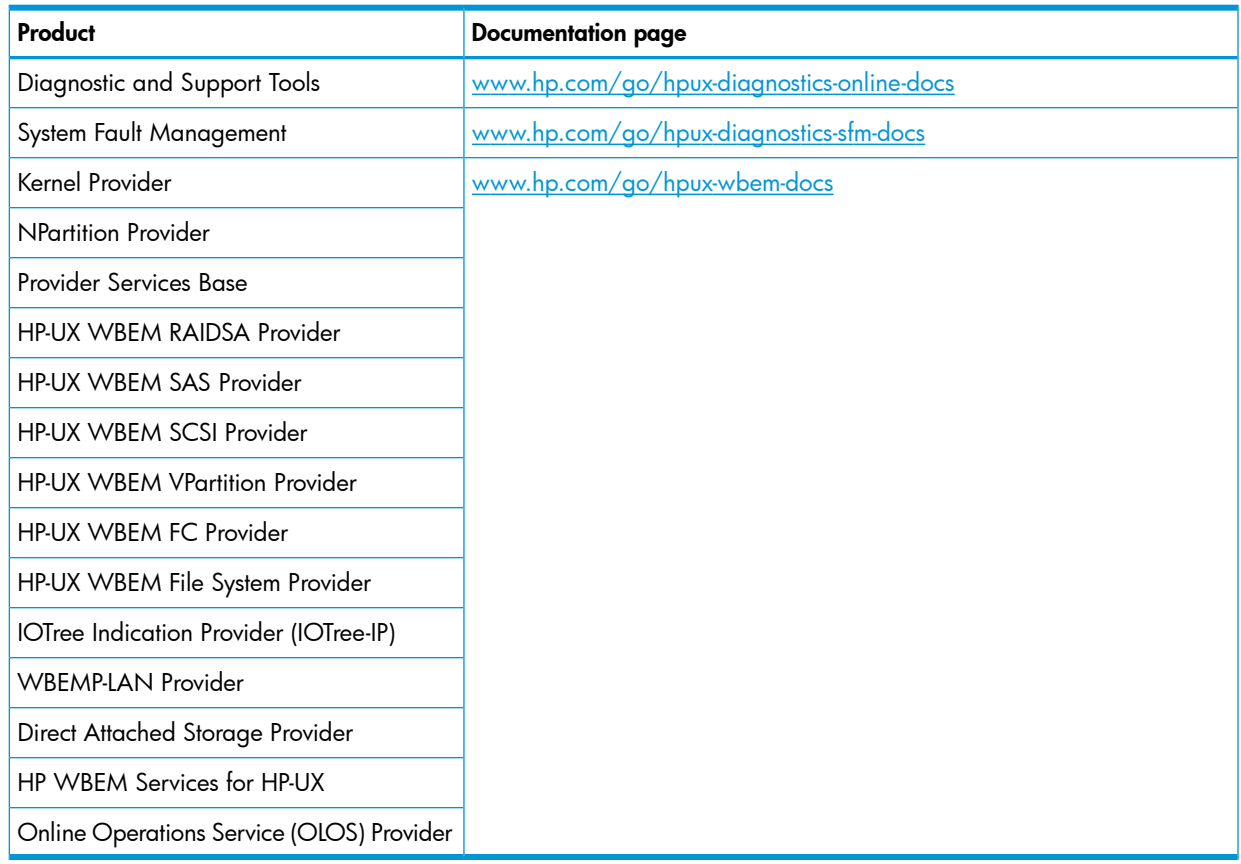

# <span id="page-7-0"></span>2 Documentation feedback

HP is committed to providing documentation that meets your needs. To help us improve the documentation, send any errors, suggestions, or comments to Documentation Feedback ([docsfeedback@hp.com](mailto:docsfeedback@hp.com)). Include the document title and part number, version number, or the URL when submitting your feedback.